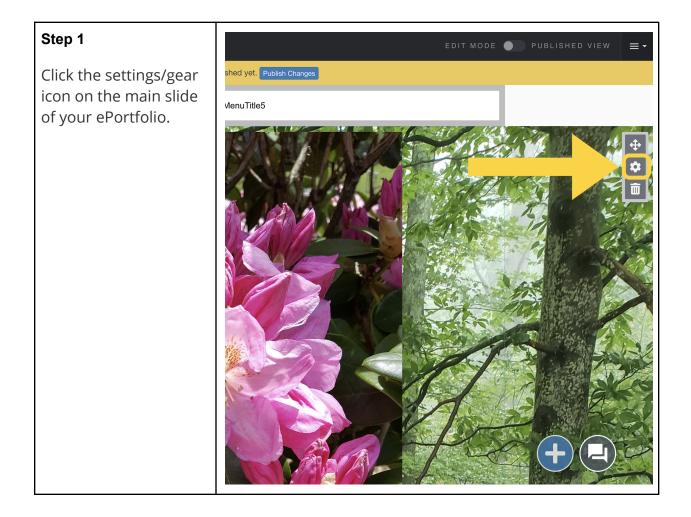

## Step 2 Make sure that you do SECTION OPTIONS About Me MenuTitle1 MenuTitle2 not have any top-layer - CUSTOMIZE STYLE **è.** background colors or images. To remove TOP LAYER BACKGROUND them, click the 'x' on their respective boxes. - 100% + ⊗ SELECT IMA

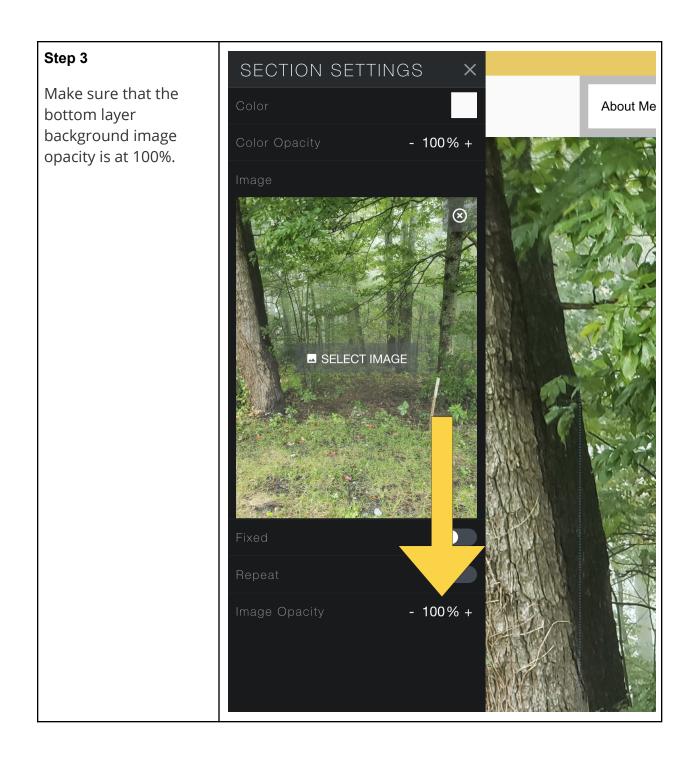

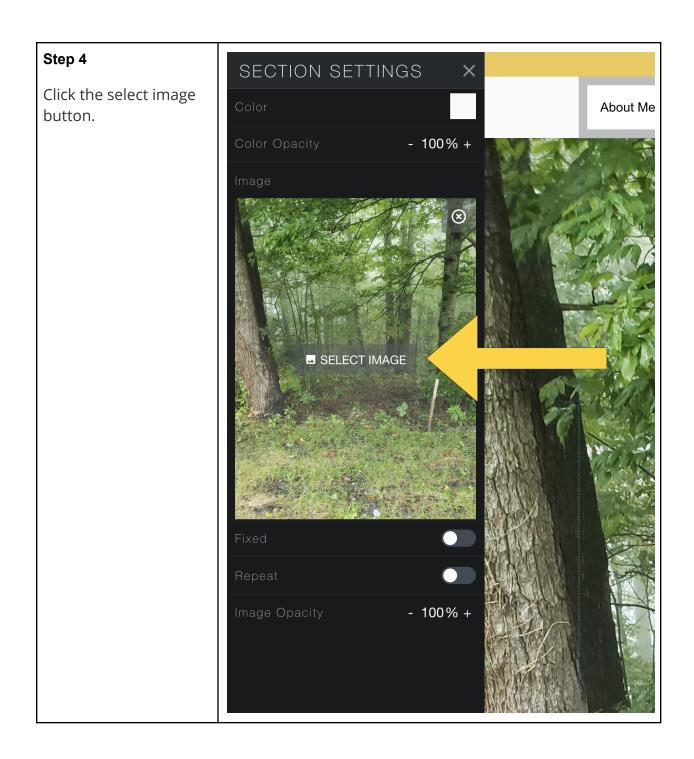

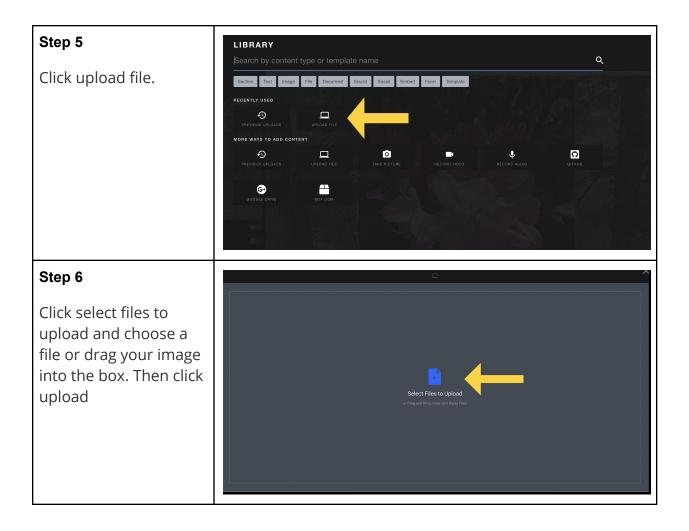

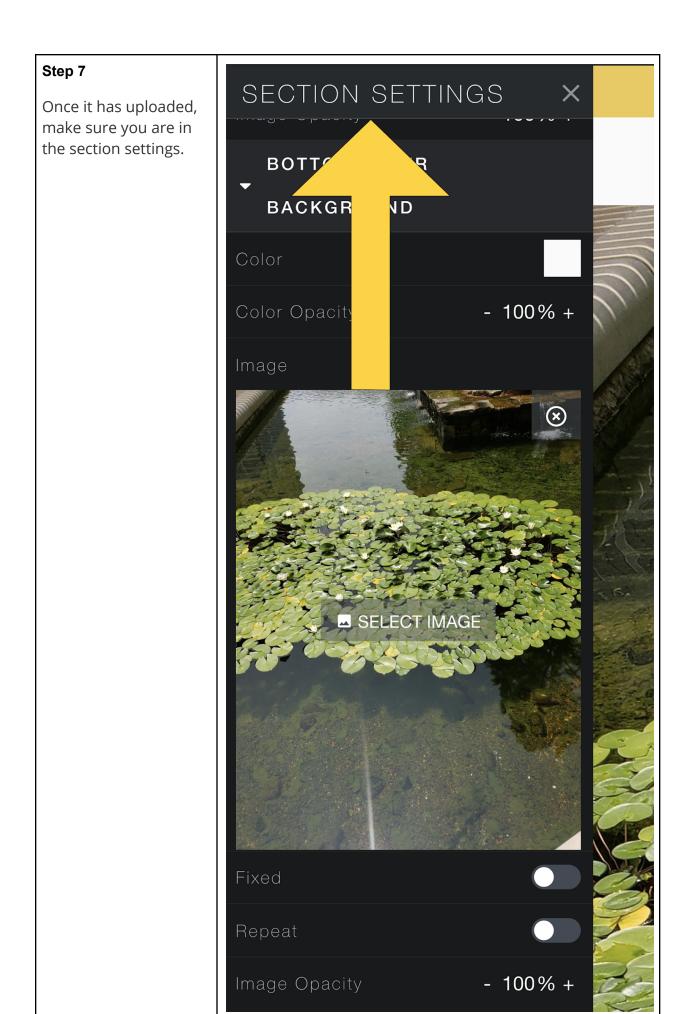

## Step 8

Click and unclick the repeat option under bottom layer background

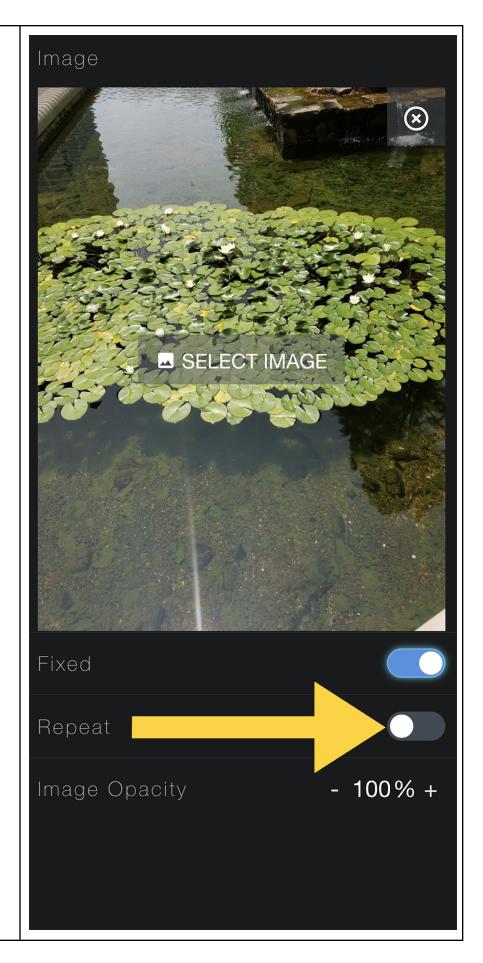

## Step 9

Turn on the fixed option. If it was already on, turn it off and back on.

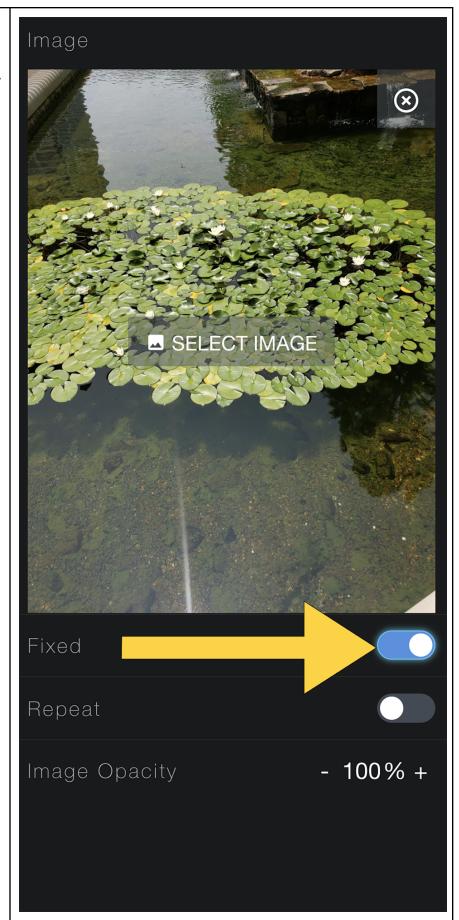

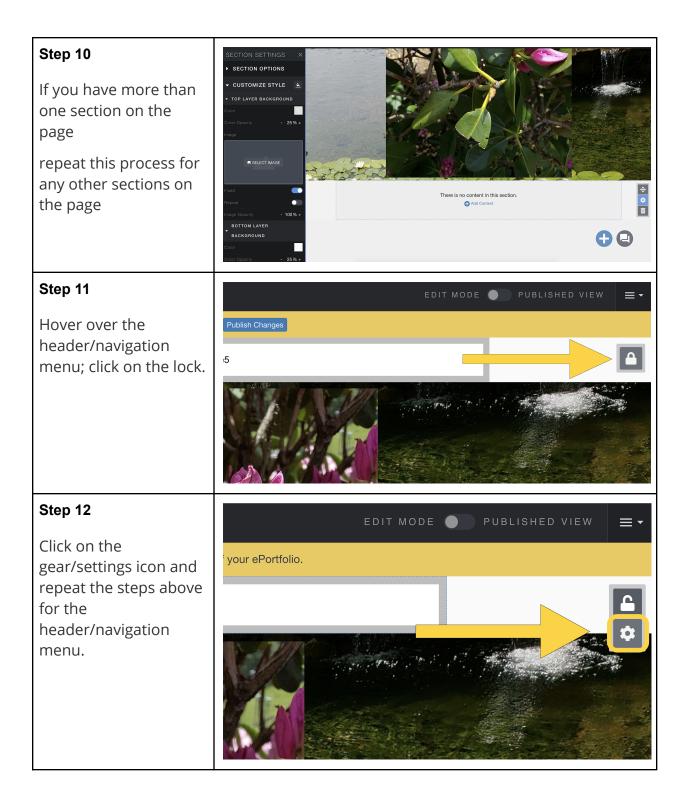

## Step 13

The background should now connect from top to bottom!

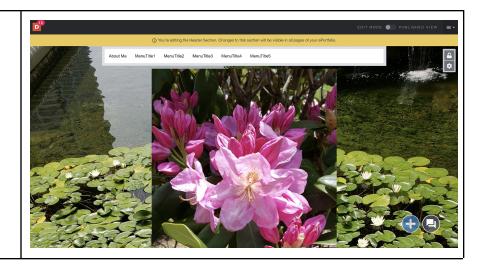